# ВСЕРОССИЙСКИЙ НАУЧНО-ИССЛЕДОВАТЕЛЬСКИЙ ИНСТИТУТ МЕТРОЛОГИЧЕСКОЙ СЛУЖБЫ (ФГУП "ВНИИМС")

 $\mathcal{C}_{\geq 1}$ 

 $\overline{z}$ 

# **УТВЕРЖДАЮ**

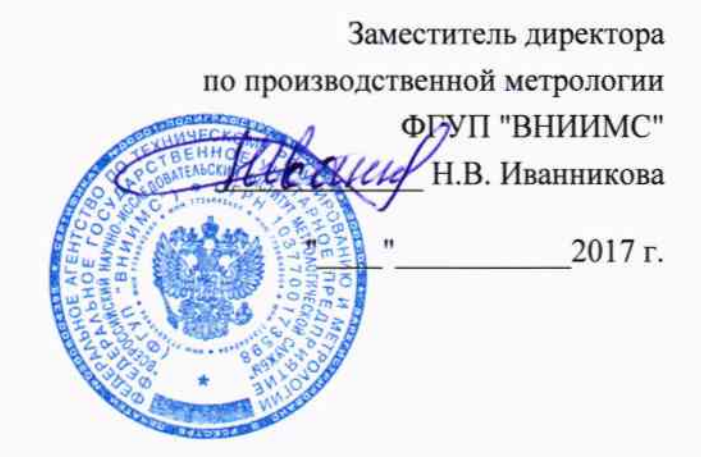

# Государственная система обеспечения единства измерений

# РАСХОДОМЕРЫ-СЧЕТЧИКИ ТЕПЛОВЫЕ T-MASS

Методика поверки MIT 35688-13 С изменением №1

> **MOCKBA** 2017

# 1. ВВЕДЕНИЕ

1.1. Настоящий документ распространяется на расходомеры-счетчики тепловые t-mass (далее расходомеры) фирмы Endress+Hauser Flowtec AG (Швейцария) при использовании их в сферах распространения государственного метрологического контроля и надзора, и устанавливает методы и средства их первичной и периодической поверок при выпуске из производства и после ремонта.

# 1.2. Межповерочный интервал – не более 3 лет.

1.3. Методика описывает два метода поверки:

- проливной;

- имитационный.

# 2. ПРОЛИВНОЙ МЕТОД ПОВЕРКИ

# 2.1 Операция поверки

2.1.1. При проведении поверки выполняют следующие операции:

внешний осмотр (п. 2.6.1.);

проверка герметичности (для фланцевых расходомеров) (п. 2.6.2.);  $\overline{\phantom{0}}$ 

опробование (п. 2.6.3.);  $\equiv$ 

проверка идентификационных данных программного обеспечения (ПО) расходомера (п. 2.6.4);

определение метрологических характеристик (п. 2.6.5.).

# 2.2 Средства поверки

2.2.1 При проведении поверки применяют следующие эталоны и испытательное оборудование:

-установка эталонная расходомерная газовая, максимальный расход (при Ду = 100 мм) не менее 1500 м<sup>3</sup>/ч, погрешность  $\pm 0.35$  %;

-термопреобразователь для измерений температуры газа в расходомерной газовой установке, с диапазоном измерений от 0 до 100 °С и абсолютной погрешностью не более  $\pm 1$  $\mathrm{^{\circ}C}$ :

-датчик давления для измерений избыточного давления газа в расходомерной газовой установке с относительной погрешностью не более ±0,25 %;

-частотомер электронно-счетный Ч3-49А амплитудой до 50 В и частотой от 0 до  $10$  к $\Gamma$ ц;

-ампервольтметр Р386, диапазон измерений от 0,1 до 10 В, погрешность  $\pm 0.05$  %; -термометр типа ТЛ-4 с пределами измерения до 100 °С и ценой деления 0,5 °С, по TV 25-2021.003-88;

-пневматический пресс с контрольным манометром классом точности не более 0,4;

-источник постоянного тока напряжением 24 В, переменного тока 220 В частотой 50 Гц;

-психрометр аспирационный типа М-34 по ТУ 25-1607.054-85 ТУ 52.07-(ГРПИ.405 132.001)-92;

 $-$ образцовый манометр типа МО с пределами измерений от 0 до 1,0 МПа класса точности 0.4:

-барометр-анероид М-67 по ТУ 2504-1797-75.

 $2.2.2.$ Используемые эталоны должны быть поверены, иметь действующие свидетельства о поверке.

 $2.2.3.$ Допускается использовать другие эталоны с характеристиками не хуже указанных в п.2.2.1. Соотношение основных погрешностей поверочной установки, эталонов по поверяемому параметру расходомера не должно превышать 1:3.

# 2.3 Требования безопасности

2.3.1. При проведении поверки соблюдают требования безопасности определяемые:

правилами безопасности труда и пожарной безопасности действующими на поверочной установке;

правилами безопасности при эксплуатации используемых эталонов, испытательного оборудования и поверяемого расходомера приведенными в эксплуатационной документации.

2.3.2 Монтаж электрических соединений должен производиться в соответствии с ГОСТ 12.3.032-84 и "Правилами устройства электроустановок" (раздел VII).

2.3.2. К поверке допускают лиц, имеющих квалификационную группу по технике безопасности не ниже II в соответствии с "Правилами техники безопасности при эксплуатации электроустановок потребителей", изучивших руководство по эксплуатации на расходомер и настоящий документ.

# 2.4 Условия поверки

- 2.4.1. При проведении поверки соблюдают следующие условия:
- поверочная среда воздух КИП;  $\frac{1}{2}$
- температура окружающего воздуха 20 ± 5 °C;  $\overline{\phantom{0}}$
- температура измеряемой среды 15...25 °С;  $\overline{\phantom{m}}$
- относительная влажность воздуха 30...80 %;
- атмосферное давление 86...107 кПа.

2.4.2. Изменение температуры поверочной среды во время поверки не должно превышать 5 °С.

2.4.3. Изменение давления поверочной среды во время поверки не должно превышать 0,1 кПа.

# 2.5 Подготовка к поверке

2.5.1. Поверяемый расходомер типов F, A (фланцевый) устанавливают на поверочной установке, поверяемый расходомер типов I, В (погружной) устанавливают в специальную вставку (см. приложение А), которую монтируют на поверочной установке. При монтаже соблюдают требования прямых участков, указанные в руководстве по эксплуатации поверяемого расходомера. Согласно руководству по эксплуатации расходомер подготавливают к работе и с помощью следующих настроек настраивают его на измерение расхода воздух.

Для t-mass 65 F/I алгоритм настройки следующий:

 $-$  GAS MIXTURE (Смесь газов)  $\rightarrow$  NUMBER OF GAS COMPONENTS (число компонентов газа $) = 1$ ;

– GAS MIXTURE (Смесь газов) → GAS TYPE 1 (Газ №1) = AIR (Воздух).

Для t-mass 150 A/B алгоритм настройки описан ниже:

- SETUP (Настройки) → SELECT GAS TYPE (Выбрать тип газа) → AIR (Воздух).

2.5.2. Проводят проверку токового выхода. Для этого задают в ячейке "проверка токового выхода" ("simulation current") не менее трёх из имеющихся токовых значений в произвольном порядке.

Абсолютную погрешность  $\Delta_i$  по токовому сигналу рассчитывают по формуле

$$
\Delta i = |I_{S}| - |I_{P}|,
$$

где

 $I_n$  - значение тока на выходе расходомера в мА;

 $I_s$  – проверочное значение тока в мА,

Расходомер считают выдержавшим проверку по токовому выходу, если значение погрешности не превышает значения допустимой абсолютной погрешности токового сигнала

# $|\Delta i| \leq |\Delta' i|$ ,

где значение допустимой абсолютной погрешности токового сигнала  $\Delta$ <sup>'</sup> расходомера указанно в руководстве по эксплуатации соответственно его исполнению.

2.5.3. Проводят проверку частотного выхода. Для этого задают в ячейке "проверка частотного сигнала" ("simulation frequency") не менее трёх из имеющихся значений частоты в произвольном порядке.

Расходомер считают выдержавшим проверку по частотному выходу, если значение частоты на выходе расходомера совпадает с заданным.

#### $2.6.$ Проведение поверки

### 2.6.1. Внешний осмотр.

2.6.1.1. При внешнем осмотре устанавливают:

на расходомере отсутствуют механические повреждения, препятствующие его  $\overline{\phantom{0}}$ применению;

надписи и обозначения на расходомере четкие и соответствуют требованиям эксплуатационной документации;

- комплектность расходомера соответствует указанной в документации;
- соответствие исполнения расходомера его маркировке.

2.6.1.2. Расходомер не прошедший внешний осмотр, к поверке не допускают.

# 2.6.2. Проверка герметичности расходомера (для фланцевого расходомера 65F, A 150).

2.6.2.1. Проверку герметичности проводят путем создания в полости первичного преобразователя расходомера давления 0,6 МПа при помощи пневматического пресса. Время выдержки под давлением не менее 15 мин.

2.6.2.2. Расходомер считают выдержавшим проверку, если в течение 15 минут не наблюдается падение давления по манометру.

# 2.6.3. Опробование.

2.6.3.1. Опробуют расходомер на поверочной установке путем увеличения/уменьшения расхода газа в пределах рабочего диапазона измерений.

2.6.3.2. Результаты опробования считают удовлетворительными, если при увеличении/уменьшении расхода воздуха соответствующим образом изменялись показания на дисплее расходомера, на мониторе компьютера, контроллера, выходной измерительный сигнал/сигналы. Величины расхода контролируют по показаниям расходомера и установки.

2.6.3.3. Результаты опробования считаются положительными, если расход воздуха регулируется в пределах согласно эксплуатационной документации.

# 2.6.4. Проверка идентификационных данных программного обеспечения (ПО) расходомера.

При запуске расходомера номера версий программного обеспечения должны выводиться на экран преобразователя путем следующих команд в меню прибора:

DIAGNOSTICS  $\rightarrow$  DEVICE INFO  $\rightarrow$  FIRMWARE VERSION.

Также номера версий ПО расходомера должны отображаться на дисплее преобразователя при его включении как неактивные, не подлежащие изменению.

Доступ к цифровому идентификатору ПО (контрольной сумме исполняемого кода) не возможен.

Результаты поверки считаются положительными, если отображаются следующие идентификационные данные.

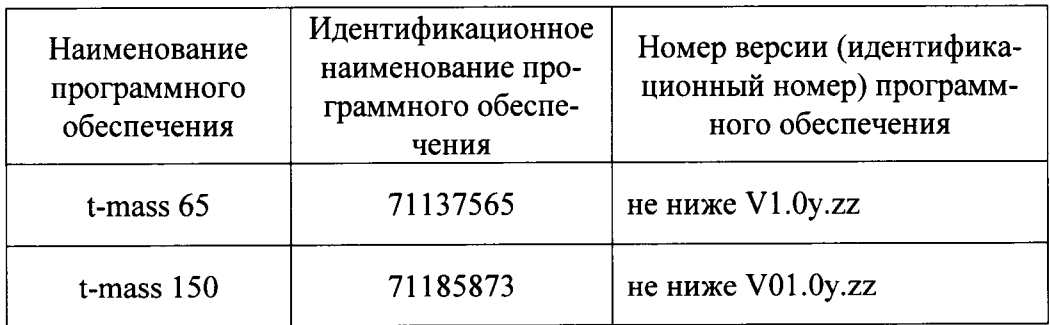

# 2.6.5. Определение метрологических характеристик.

2.6.5.1. Погрешность расходомера определяют сравнением значения приведенного к стандартным условиям объема воздуха  $V_p$ , измеренного расходомером в рабочем диапазоне измерений расхода в трех точках  $0.1Q_{\text{max}}$ ,  $0.3Q_{\text{max}}$  и  $0.5Q_{\text{max}}$ , со значениями приведенного к стандартным условиям объема воздуха  $V_y$ , измеренного при помощи расходомерной газовой установки. Измерение в каждой точке проводят однократно. Здесь  $Q_{max}$  – верхний предел измерений расходомера по воздуху при стандартных условиях (в калиброванном диапазоне), указанный в технической документации на расходомер (для погружного расходомера - соответствующий диаметру используемой вставки).

2.6.5.2. Если расходомерная установка поверена по объему при рабочих условиях, то заданный расход  $Q'$ и измеренный установкой при заданном расходе объем  $V'$  приводят к стандартным условиям по следующим формулам

$$
Q = Q' \times (p_y + p_a) \times 293/(t_y + 273)/101325,
$$
  
\n
$$
V_y = V'_y \times (p_y + p_a) \times 293/(t_y + 273)/101325,
$$

где

 $Q$ – заданный расход  $Q'$ , приведенный к стандартным условиям, нм<sup>3</sup>/ч;

 $V_y$  - объем воздуха приведенный к стандартным условиям, измеренный установкой,  $HM^3$ :

 $V'_{v}$  - объем воздуха при рабочих условиях, измеренный установкой, м<sup>3</sup>;

 $p_y$  – избыточное давление воздуха в установке при поверке, Па;

 $pa$  – атмосферное давление воздуха при поверке, Па;

 $t_y$  – температура воздуха в установке при поверке, °С.

2.6.5.3. Относительную погрешность расходомера в процентах для каждого значения расхода определяют по формуле

$$
\delta = \frac{V_{\rm p} - V_{\rm y}}{V_{\rm y}} \cdot 100\%,\tag{1}
$$

где

 $V_p$  – приведенный к стандартным условиям объем воздуха, измеренный расходомером, т. е. показания расходомера на дисплее, мониторе компьютера/контроллера в единицах измерений объема;

 $V_{\nu}$  – приведенный к стандартным условиям объем воздуха, измеренный установкой при установленном расходе  $Q$ .

# Примечание:

При использовании расходомерной газовой установки, позволяющей измерять массу газа, погрешность расходомера определяют сравнением значения массы воздуха  $M_p$ , измеренной расходомером в рабочем диапазоне измерений расхода в трех точках,  $0.1Q_{\text{max}}$ 0,3 $Q_{max}$  и 0,5 $Q_{max}$ , со значениями массы воздуха  $M_{y}$ , измеренными при помощи расходомерной газовой установки.

Относительную погрешность расходомера в процентах для каждого значения расхода определяют по формуле

$$
\delta = \frac{M_{\rm p} - M_{\rm y}}{M_{\rm y}} \cdot 100\%,\tag{2}
$$

где

 $M_p$  – масса воздуха, измеренная расходомером, т. е. показания расходомера на дисплее, мониторе компьютера/контроллера в единицах измерения массы;

# $M_v$  – масса воздуха, измеренная установкой при установленном расходе Q.

2.6.5.4 Расходомер считают выдержавшим поверку, если значение его погрешности при измерении объема (массы) в каждой точке при каждом измерении не превышает значений допускаемой погрешности  $\delta$ , рассчитанной по следующим формулам:

- для фланцевого расходомера 65F

$$
\delta = \pm 1,5\% \qquad \text{hyp } 0,1 \text{ Q}_{\text{max}} < Q < Q_{\text{max}},
$$
\n(3)  
\n
$$
\delta = \pm 0,15 \text{ Q}_{\text{max}} / Q \% \qquad \text{hyp } 0,01 \text{ Q}_{\text{max}} \le Q \le 0,1 \text{ Q}_{\text{max}}; \qquad (4)
$$

- для погружного расходомера 65I

$$
\delta' = \pm (1,0\% + 0,5\frac{Q_{\text{max}}}{Q}),
$$
\n(5)

- для фланцевого и погружного расходомеров А/В 150

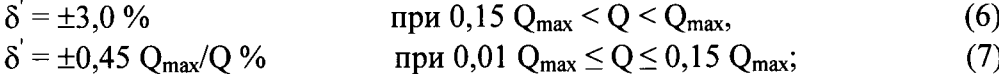

## Примечание:

При использовании импульсного выхода пересчитывают измеренный расходомером объем  $V_n$  (массу  $M_n$ ) по формуле

$$
V_p = N_i \times q_V (M_p = N_i \times q_m), \qquad (8)
$$

 $zde$ 

 $N_i$  - количество импульсов наработанных расходомером за время измерений объема  $V_p$  (массы  $M_p$ );

 $q_V$  ( $q_m$ ) – цена импульса расходомера при измерении объема (массы).

2.6.5.4. При положительных результатах поверки на воздухе расходомер признают годным для измерений массы (массового расхода) различных газов (воздух, азот, кислород, углекислый газ, метан и другие газы согласно документации), а также объема (объемного расхода) газов, приведенных к стандартным условиям.

2.6.5.6. По окончании поверки восстанавливают исходные настройки расходомера.

Для моделей расходомера t-mass 65F/I число компонентов газа выбирается в меню прибора в опциях: GAS MIXTURE (Смесь газов)  $\rightarrow$  NUMBER OF GAS COMPONENTS (число компонентов газа). Состав газа выбирается в меню прибора в опциях: GAS MIXTURE (Смесь газов)  $\rightarrow$  NUMBER OF GAS COMPONENTS (число компонентов газа)  $\rightarrow$  GAS TYPE 1/2/3/4/5/6/7/8. Для моделей t-mass 150 A/B рабочий газ выбирается в опциях: SETUP  $(Hac**tpoйки**) \rightarrow SELECT GAS TYPE (Bыбра*r*ь тип газа).$ 

2.6.5.7. При замене вторичного преобразователя расходомера t-mass 65, полностью операции поверки расходомера не выполняют. Все параметры первичного преобразователя расхода: k-фактор, диаметр условного прохода, допустимые диапазоны расхода, версия программного обеспечения, серийный номер хранятся в модуле памяти S-DAT, который переустанавливается в новый преобразователь. После этого выполняются только действия согласно п.п. 2.5.2, 2.6.1 настоящей методики на месте эксплуатации прибора без его демонтажа. Заметка о замене вторичного преобразователя вносится в раздел паспорта "Заметки по эксплуатации и хранению".

#### $2.7.$ Оформление результатов поверки

2.7.1 Результаты поверки оформляют протоколом по формам, указанным в приложениях Б или В.

2.7.2 Положительные результаты поверки оформляют записью в Паспорте, удостоверенной подписью поверителя и нанесением знака поверки или выдают свидетельство о поверке по установленной форме в соответствии с приказом Минпромторга России от 02 июля 2015 г. №1815 «Об утверждении Порядка проведения поверки средств измерений, требования к знаку поверки и содержанию свидетельства о поверке».

2.7.3 При отрицательных результатах поверки выписывается «Извещение о непригодности к применению» в соответствии с приказом Минпромторга России от 02 июля 2015  $r. N<sub>2</sub>1815.$ 

#### ИМИТАЦИОННЫЙ МЕТОД ПОВЕРКИ  $3.$

#### $3.1.$ Операции поверки

3.1.1. Имитационная поверка распространяется на расходомеры t-mass исполнения 65 Г/І и состоит из следующих операций:

-внешний осмотр (п. 3.6.1);

-проверка герметичности (п. 3.6.2);

-проверка идентификационных данных программного обеспечения (ПО) расходомера  $(\text{II. } 3.6.3);$ 

-определение метрологических характеристик (п. 3.6.4).

#### $3.2.$ Средства поверки

3.2.1. При проведении поверки применяют следующие эталоны и испытательное оборудование:

- при операциях п. 3.6.2 пневматический пресс с контрольным манометром классом точности не более 0,4.

- при определении метрологических характеристик применяют поверочное устройство FieldCheck производства Endress+Hauser.

3.2.2. Все средства поверки должны быть поверены органами Государственной метрологической службы и иметь действующее свидетельство о поверке.

#### $3.3.$ Требования безопасности

3.3.1. При проведении поверки соблюдают требования безопасности определяемые:

правилами безопасности труда и пожарной безопасности действующими на пове- $\equiv$ рочной установке;

правилами безопасности при эксплуатации используемых эталонов, испытательного оборудования и поверяемого расходомера приведенными в эксплуатационной документании.

3.3.2. Монтаж электрических соединений должен производиться в соответствии с ГОСТ 12.3.032 и "Правилами устройства электроустановок" (раздел VII).

3.3.3. К поверке допускают лиц, имеющих квалификационную группу по технике безопасности не ниже II в соответствии с "Правилами техники безопасности при эксплуатации электроустановок потребителей", изучивших руководство по эксплуатации на расходомер и прибор FieldCheck, а также настоящий документ.

#### $3.4.$ Условия поверки

- 3.4.1. При проведении поверки соблюдают следующие условия:
- температура окружающего воздуха 10...30 °С;  $\equiv$
- относительная влажность воздуха 30...80 %;  $\equiv$
- атмосферное давление 86...107 кПа.

3.5.1. Расходомер, эксплуатируемый во взрывоопасной зоне, демонтируют с трубопровода.

3.5.2. Если расходомер установлен на трубопроводе в невзрывоопасной зоне, имитационную поверку можно проводить без демонтажа расходомера с трубопровода и остановки потока на неагрессивных, чистых газах.

3.5.3. Выполняют электрическое подключение поверяемого расходомера к поверочному устройству FieldCheck. Расходомер и FieldCheck подготавливают к работе согласно соответствующему руководству по эксплуатации.

#### $3.6.$ Проведение поверки

# 3.6.1. Внешний осмотр.

3.6.1.1. При внешнем осмотре устанавливают:

- на расходомере отсутствуют механические повреждения, препятствующие его применению;

- надписи и обозначения на расходомере четкие и соответствуют требованиям эксплуатационной документации;

- комплектность расходомера соответствует указанной в документации;

- соответствие исполнения расходомера его маркировке.

3.6.1.2. Расходомер не прошедший внешний осмотр, к поверке не допускают.

# 3.6.2. Проверка герметичности расходомера (для фланцевого расходомера 65F).

3.6.2.1. Проверку герметичности проводят путем создания давления в полости первичного преобразователя расходомера. Это давление не должно превышать максимальное значение давления, на которое рассчитан расходомер. Время выдержки под давлением не менее 15 минут.

3.6.2.2. Расходомер считают выдержавшим проверку, если в течение 15 минут не наблюдалось просачивание газа.

#### $3.6.3.$ Проверка идентификационных данных программного обеспечения (ПО) расходомера.

При запуске расходомера номера версий программного обеспечения должны выводиться на экран преобразователя путем следующих команд в меню прибора:

DIAGNOSTICS  $\rightarrow$  DEVICE INFO  $\rightarrow$  FIRMWARE VERSION.

Также номера версий ПО расходомера должны отображаться на дисплее преобразователя при его включении как неактивные, не подлежащие изменению.

Доступ к цифровому идентификатору ПО (контрольной сумме исполняемого кода) не возможен.

Результаты поверки считаются положительными, если отображаются следующие идентификационные данные.

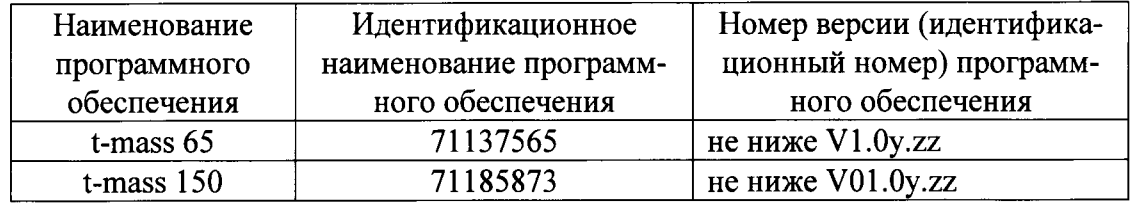

#### $3.6.4.$ Определение метрологических характеристик.

В соответствии с эксплуатационной документацией проводят подключение  $3.6.4.1.$ устройства FieldCheck к расходомеру. Если в расходомере предусмотрен частотноимпульсный выход, то данный выход переводят в частотный режим работы.

 $3.6.4.2.$ С помощью соответствующих установок в приборе FieldCheck (FUNCTION  $\rightarrow$  SIMULATION  $\rightarrow$  CONFIGURATION  $\rightarrow$  FLOW SPECIFICATION) (ФУНКЦИЯ  $\rightarrow$  CHMY-ЛЯЦИЯ → КОНФИГУРАЦИЯ → СПЕЦИКАЦИЯ РАСХОДА) задается настройка MASS FLOW (МАССОВЫЙ РАСХОД).

3.6.4.3. С помощью соответствующих установок в приборе FieldCheck (FUNCTION  $\rightarrow$  VERIFICATION  $\rightarrow$  APPLICAT./OUTPUT  $\rightarrow$  OUTPUTS) (ФУНКЦИЯ  $\rightarrow$  ПОВЕРКА  $\rightarrow$ ВЫХОДНОЙ СИГНАЛ → ВЫХОДЫ) задаются настройки CURR OUT (ТОКОВЫЙ ВЫ-ХОД) и FREQ OUT (ЧАСТОТНЫЙ ВЫХОД).

С помощью соответствующих установок в приборе FieldCheck (FUNCTION  $3.6.4.4.$  $\rightarrow$  VERIFICATION  $\rightarrow$  PARAMETER) (ФУНКЦИЯ  $\rightarrow$  ПОВЕРКА  $\rightarrow$  ПАРАМЕТР) задаются значения имитируемого расхода, при которых будет выполняться поверка:  $0.8 \times Q_{\text{max}}$  (параметру FLOW (РАСХОД) 100 % присваивается значение МАХ (МАКСИМАЛЬНОЕ), отображаемое на дисплее),  $0.2 \times Q_{\text{max}}$  (параметр MP 2 = 25 %),  $0.4 \times Q_{\text{max}}$  (параметр MP 3 = 50%). Минимальное (четвертое) значение расхода задается прибором FieldCheck автоматически и составляет 0,04×O<sub>max</sub>.

С помощью соответствующих установок в приборе FieldCheck (FUNCTION  $3.6.4.5.$  $\rightarrow$  VERIFICATION  $\rightarrow$  LIMIT VALUES) (ФУНКЦИЯ  $\rightarrow$  ПОВЕРКА  $\rightarrow$  ПРЕДЕЛЬНЫЕ ЗНА-ЧЕНИЯ) задается допустимая относительная ошибка вторичного преобразователя по расходу, составляющая 2,0 % (BASIC FLOW LIM.= 2,0 %) (ДОПУСТИМАЯ ОШИБКА ПО РАС- $XO\text{div}=2.0\%$ ).

С помощью соответствующих установок в приборе FieldCheck (FUNCTION  $3.6.4.6.$  $\rightarrow$  VERIFICATION  $\rightarrow$  LIMIT VALUES) (ФУНКЦИЯ  $\rightarrow$  ПОВЕРКА  $\rightarrow$  ПРЕДЕЛЬНЫЕ ЗНА-ЧЕНИЯ) задается допустимая абсолютная ошибка вторичного преобразователя по токовому выходу, равная 0,02 мА (DEVIATION CURRENT = 0,02 mA) (ОТКЛОНЕНИЕ ПО ТОКУ =  $0,02$  MA).

С помощью соответствующих установок в приборе FieldCheck (FUNCTION  $3.6.4.7.$  $\rightarrow$  VERIFICATION  $\rightarrow$  LIMIT VALUES) (ФУНКЦИЯ  $\rightarrow$  ПОВЕРКА  $\rightarrow$  ПРЕДЕЛЬНЫЕ ЗНА-ЧЕНИЯ) задается допустимая абсолютная ошибка вторичного преобразователя по частотному выходу, равная 1,0 Гц (DEVIATION FREQUENCY = 1,00 Hz) (ОТКЛОНЕНИЕ ПО ЧА- $CTOTE = 1,00 \Gamma$ u).

С помощью соответствующих установок в приборе FieldCheck (FUNCTION  $3.6.4.8.$  $\rightarrow$  VERIFICATION  $\rightarrow$  OPERATION) (ФУНКЦИЯ  $\rightarrow$  ПОВЕРКА  $\rightarrow$  ОПЕРАЦИЯ) выбирается

вариант комплексной поверки (VERIFICATION = TRANSM. + SENSOR) (ПОВЕРКА = TPAHCMИTTEP + CEHCOP).

3.6.4.9. В соответствии с руководством по эксплуатации FieldCheck проводится запуск процедуры поверки. По окончании поверки проводится сохранение ее результатов в памяти прибора FieldCheck для последующего вывода отчета о результатах поверки на печать.

3.6.4.10. Расходомер считается выдержавшим поверку, если в отчете, автоматически сформированном прибором FieldCheck, отсутствуют сообщения Fail (пример отчета см. в приложении Г).

Погрешность расходомера, подтвержденная имитационной поверкой, не превышает следующих значений:

- для фланцевого расходомера 65F

 $\delta' = \pm 2 \%$ <br>  $\delta' = \pm 0.2 Q_{max}/Q \%$ при 0,1  $Q_{\text{max}} < Q < Q_{\text{max}}$ ,  $(9)$ при 0,01  $\le$  Q  $\le$  0,1 Q<sub>max</sub>;  $(10)$ 

- для погружного расходомера 65I

$$
\delta' = \pm (1.5\% + 0.5\frac{Q_{\text{max}}}{Q}).
$$
\n(11)

# 3.7. Оформление результатов поверки

3.7.1. Согласно руководству по эксплуатации Fieldcheck подключается к ПК с установленным на нем пакетом программ FieldCare.

3.7.2. Отчеты из памяти прибора FieldCheck выводятся на печать и являются протоколами поверки (см.приложение Г).

3.7.3. Положительные результаты поверки оформляют записью в Паспорте, удостоверенной подписью поверителя и нанесением знака поверки или выдают свидетельство о поверке по установленной форме в соответствии с приказом Минпромторга России от 02 июля 2015 г. №1815 «Об утверждении Порядка проведения поверки средств измерений, требования к знаку поверки и содержанию свидетельства о поверке».

3.7.4. При отрицательных результатах поверки выписывается «Извещение о непригодности к применению» в соответствии с приказом Минпромторга России от 02 йюля 2015 г. №1815.

Начальник отдела 208 ФГУП "ВНИИМС"

Начальник сектора ФГУП "ВНИИМС"

Представитель фирмы ООО "Эндресс+Хаузер"

Б. А. Иполитов

В. И. Никитин

А.С. Гончаренко

Приложение А

# СХЕМА МОНТАЖА РАСХОДОМЕРА, ПОГРУЖНОЕ ИСПОЛНЕНИЕ

ном исполнении на поверочной установке должна быть предусмотрена специальная вставка в виде прямой цельнотянутой трубы 80 мм < ДУ < 150 мм общей длиной не менее 30·Ду. Наличие ржавчины и видимых неровностей на внутренней поверхности трубы не допускается. Соответствующие схемы монтажа во вставку приведены ниже. Вверх по потоку относительно расходомера допускается Монтаж расходомера производится в соответствии с технической документацией производителя. Для монтажа расходомера в погружпокальное расширение/сужение трубопровода или одно колено.

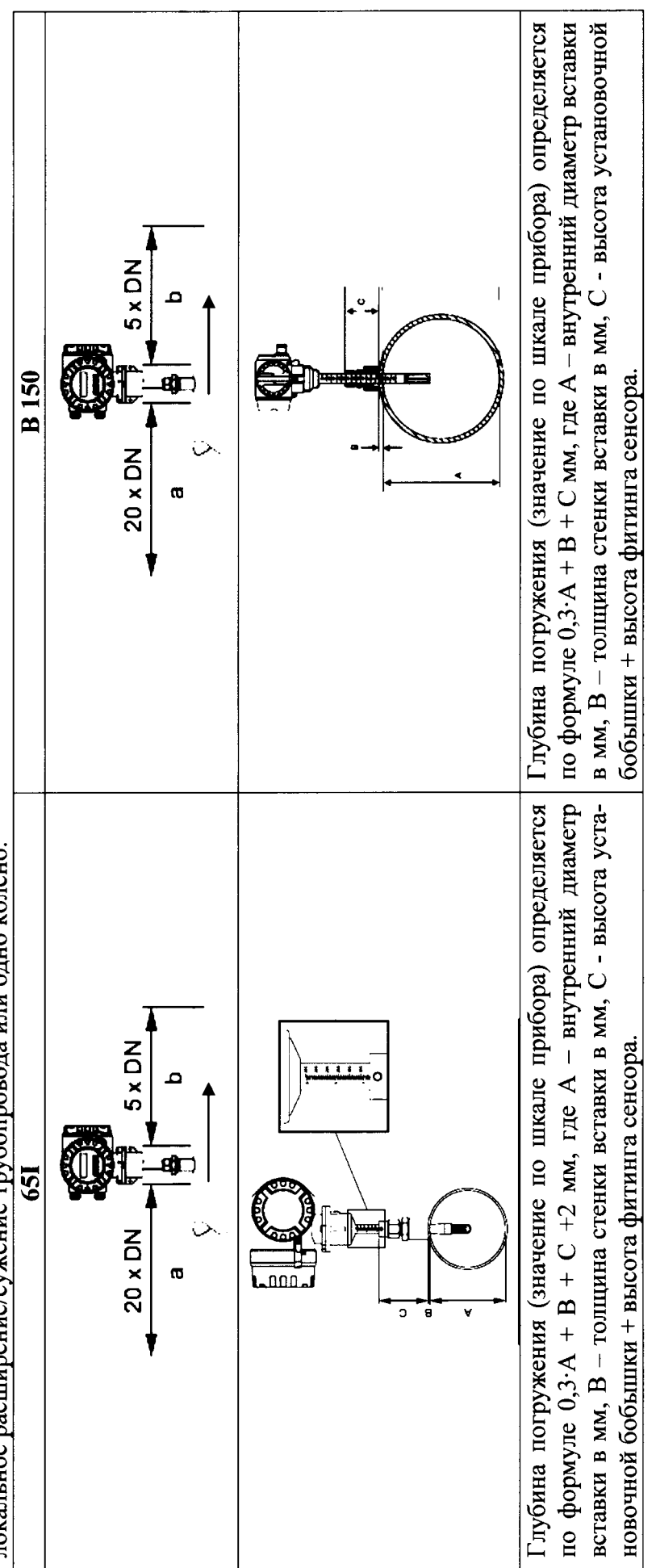

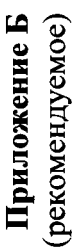

 $\ddot{\phantom{0}}$ 

ПРОТОКОЛ поверки расходомера-счетчика теплового t-mass

Серийный номер

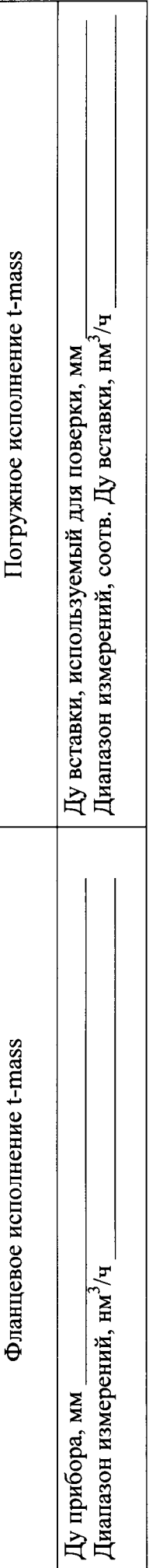

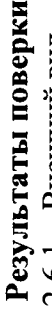

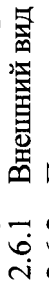

- Проверка герметичности
- Опробование  $2.6.2$ <br> $2.6.3$ <br> $2.6.4$
- Проверка идентификационных данных ПО

# 2.6.5 Определение метрологических характеристик

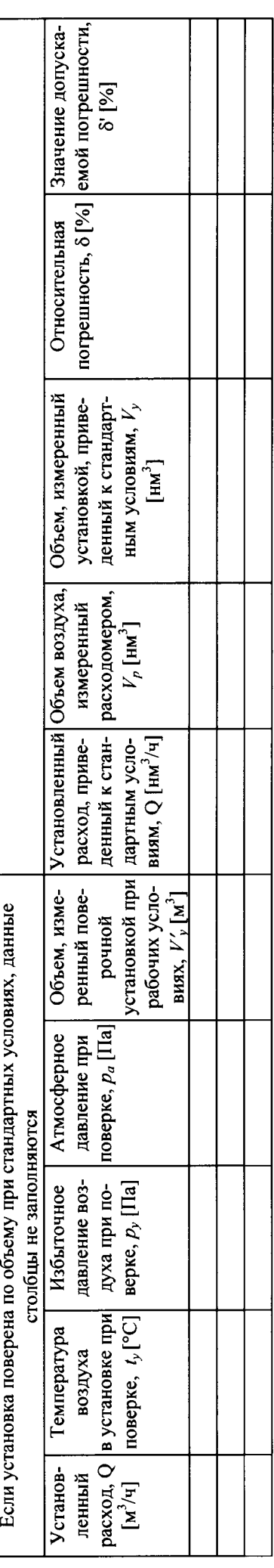

Заключение о пригодности расходомера:

Поверитель:

 $\ddot{\phantom{a}}$  $\overline{z}$ 

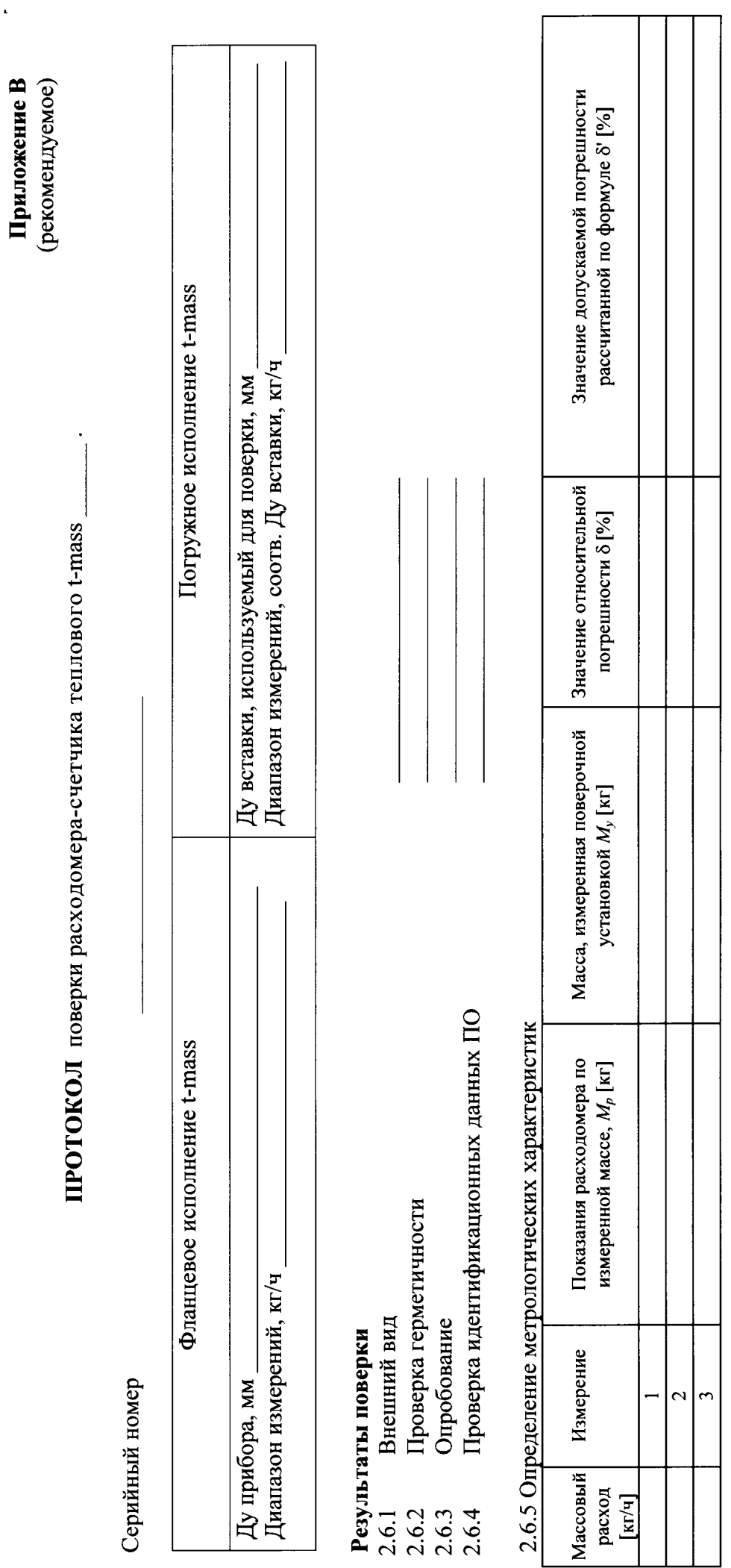

 $\overline{a}$ 

Заключение о пригодности расходомера:

Поверитель:

 $\frac{1}{\pi}$  $\overline{\phantom{a}}$ 

# Приложение Г

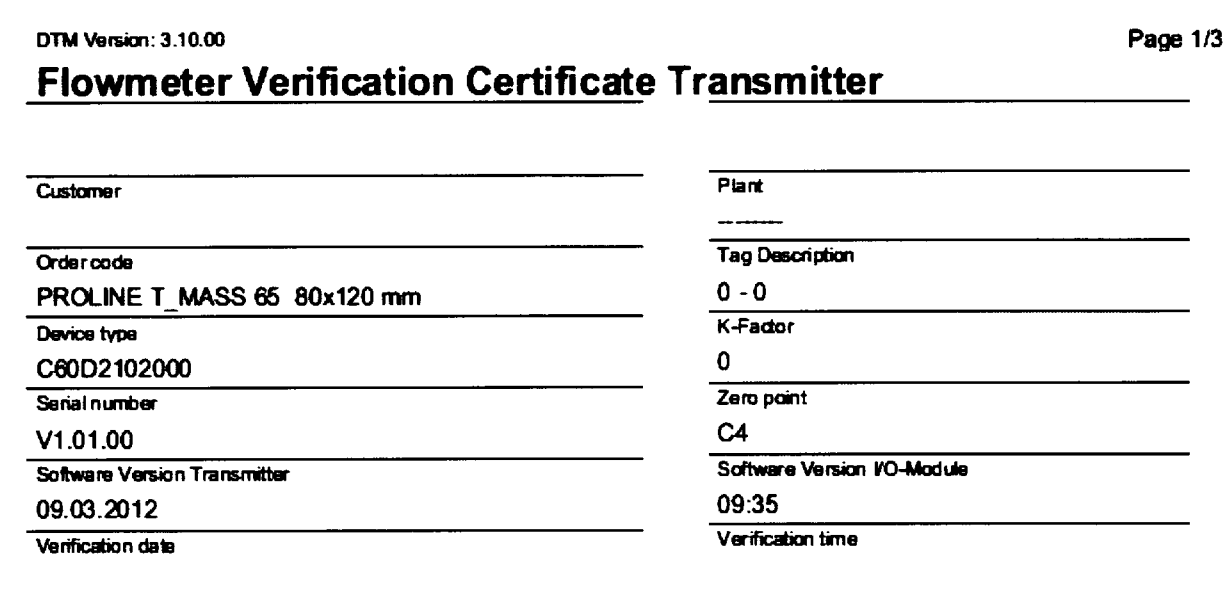

# **Verification result Transmitter: Passed**

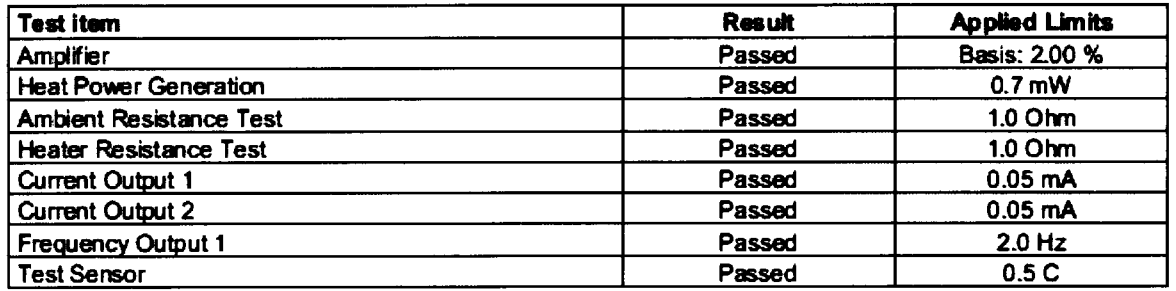

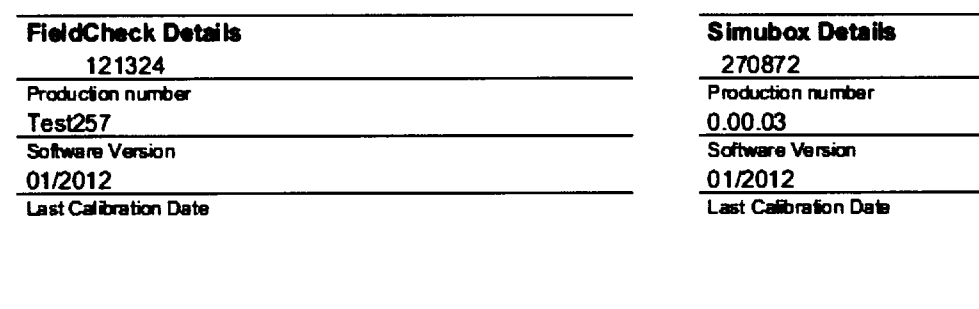

Date

 $\ddot{\phantom{1}}$ 

 $\ddot{\phantom{a}}$ 

 $\mathcal{L}^{\text{max}}_{\text{max}}$  , where  $\mathcal{L}^{\text{max}}_{\text{max}}$ 

# Приложение Г

# Page 2/3

# FieldCheck - Result Tab Transmitter

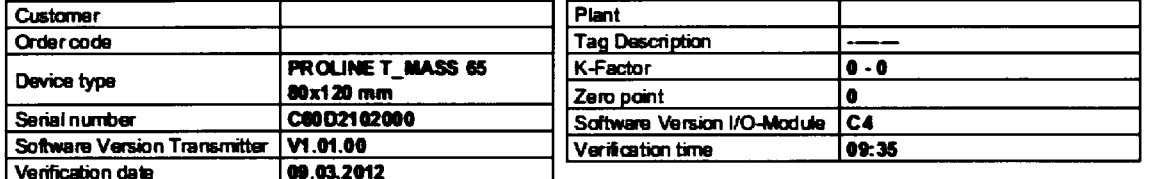

Verification Flow end value (100 %): 217.343 kg/h Application: Hydrogen

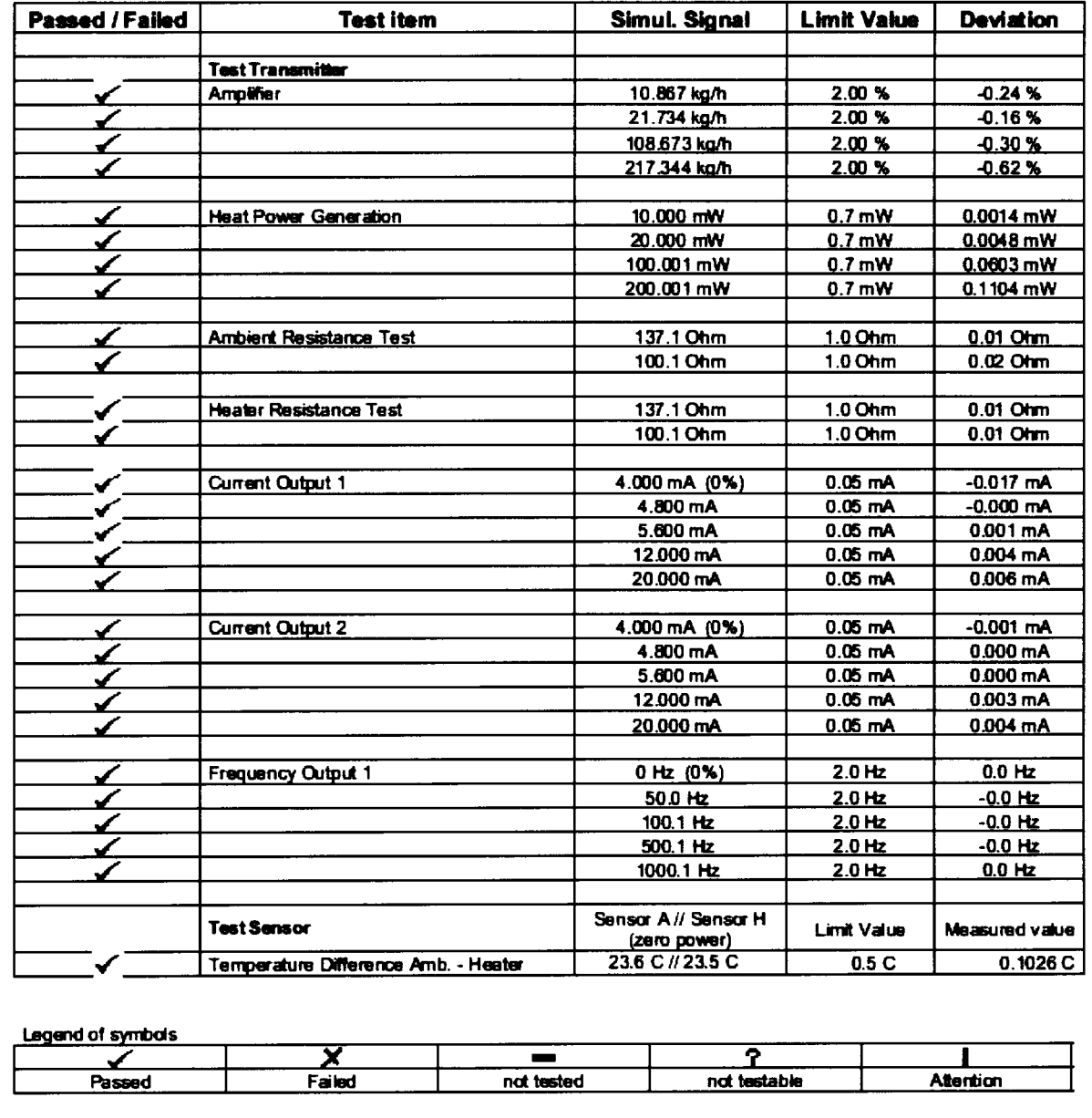

# Приложение Г

# Page 3/3

# **FieldCheck: Parameters Transmitter**

 $\ddot{\phantom{a}}$ 

 $\ddot{\phantom{0}}$ 

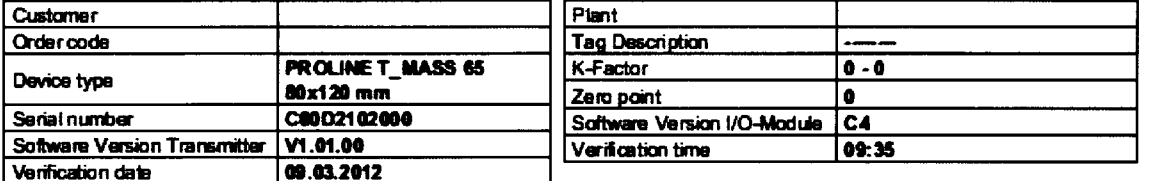

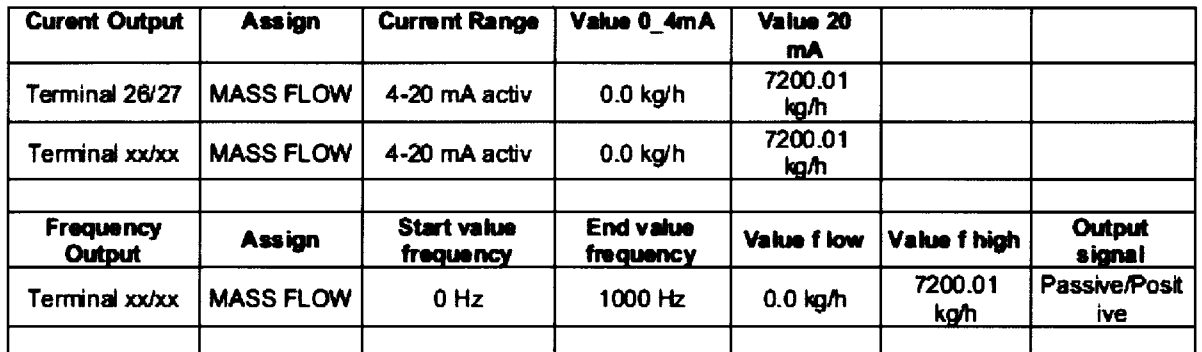

Actual System Ident.

 $0.0\,$